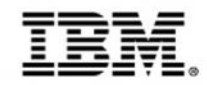

## Reduce Latency and Cost – Query IMS Data directly with DB2 Analytics Accelerator

Deepak Kohli IMS Product Management deepakk@us.ibm.com

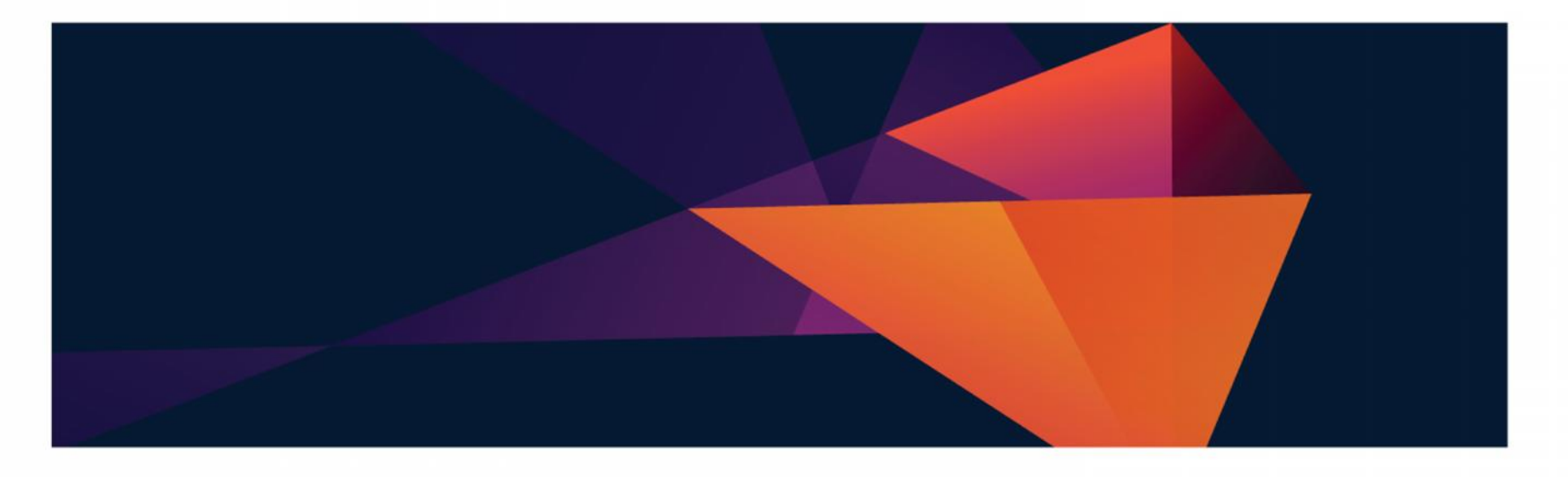

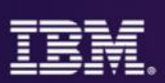

#### **Acknowledgements and Disclaimers**

- **Availability**. References in this presentation to IBM products, programs, or services do not imply that they will be available in all countries in which IBM operates.
- The workshops, sessions and materials have been prepared by IBM or the session speakers and reflect their own views. They are provided for informational purposes only, and are neither intended to, nor shall have the effect of being, legal or other guidance or advice to any participant. While efforts were made to verify the completeness and accuracy of the information contained in this presentation, it is provided AS-IS without warranty of any kind, express or implied. IBM shall not be responsible for any damages arising out of the use of, or otherwise related to, this presentation or any other materials. Nothing contained in this presentation is intended to, nor shall have the effect of, creating any warranties or representations from IBM or its suppliers or licensors, or altering the terms and conditions of the applicable license agreement governing the use of IBM software.
- All customer examples described are presented as illustrations of how those customers have used IBM products and the results they may have achieved. Actual environmental costs and performance characteristics may vary by customer. Nothing contained in these materials is intended to, nor shall have the effect of, stating or implying that any activities undertaken by you will result in any specific sales, revenue growth or other results.

#### *© Copyright IBM Corporation 2015. All rights reserved.*

- *U.S. Government Users Restricted Rights - Use, duplication or disclosure restricted by GSA ADP Schedule Contract with IBM Corp.*
- IBM, the IBM logo, ibm.com, InfoSphere, IMS, Information Management, z/OS, DataPower, DB2, and Optim are trademarks or registered trademarks of International Business Machines Corporation in the United States, other countries, or both. If these and other IBM trademarked terms are marked on their first occurrence in this information with a trademark symbol (® or ™), these symbols indicate U.S. registered or common law trademarks owned by IBM at the time this information was published. Such trademarks may also be registered or common law trademarks in other countries. A current list of IBM trademarks is available on the Web at "Copyright and trademark information" at www.ibm.com/legal/copytrade.shtml
- .NET is a trademark of Microsoft; SAP is a trademark of SAP.
- Other company, product, or service names may be trademarks or service marks of others.

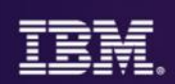

### **Agenda**

- Background / History
- Overview of the DB2 Analytics Accelerator for z/OS
- Existing client interest & use cases
- The solution for IMS data in DB2 Analytics Accelerator
- Implementation Steps
- IMS Lab POT
	- InfoSphere DataStage
	- DB2 Analytics Accelerator Loader for z/OS Tool
- Futures Investigation
- **Resources**
- Hands on Lab

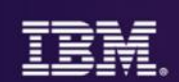

# Background / History

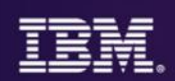

#### **Ah, The Good Ol' Days**

- ETL IMS data into data warehouses
- Queries submitted to the data warehouse
- Queries ran forever
- DBAs spent hours analyzing & fine tuning the SQL queries

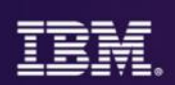

#### **Why we did what we did**

- Back then IMS had no query capability
	- Query capability via JDBC started in IMS V7 & further solidified in IMS V10 with IMS Open database feature

## • Netezza – high performance data warehouse appliances

• Founded in 2000 and in 2010 IBM announced its acquisition

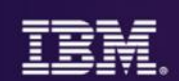

## Overview of the DB2 Analytics Accelerator for z/OS

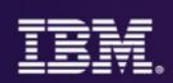

#### **The IBM DB2 Analytics Accelerator (1)**

- What is it?
	- An integration of IBM PureData technology (formerly Netezza) with z Systems technology that delivers dramatically faster business analytics
- What does it do?
	- Accelerates complex queries, up to 2000x faster
	- Improves access to and lowers the cost of storing, managing and processing historical data
	- Minimizes latency
	- Reduces z Systems capacity requirements
	- Improves security and reduces risk

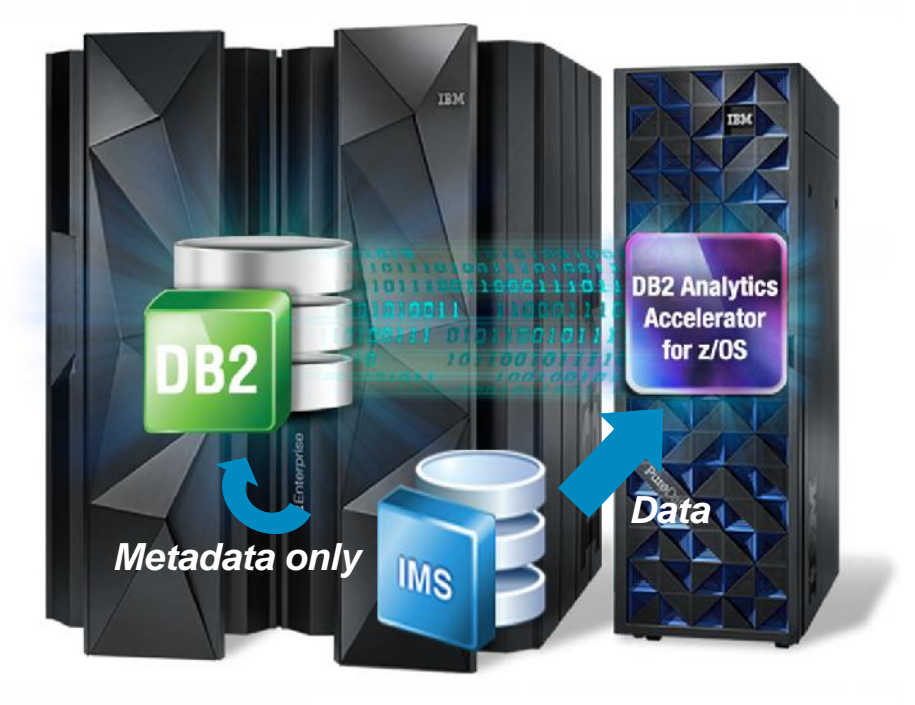

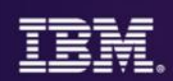

#### **IBM DB2 Analytics Accelerator (2)**

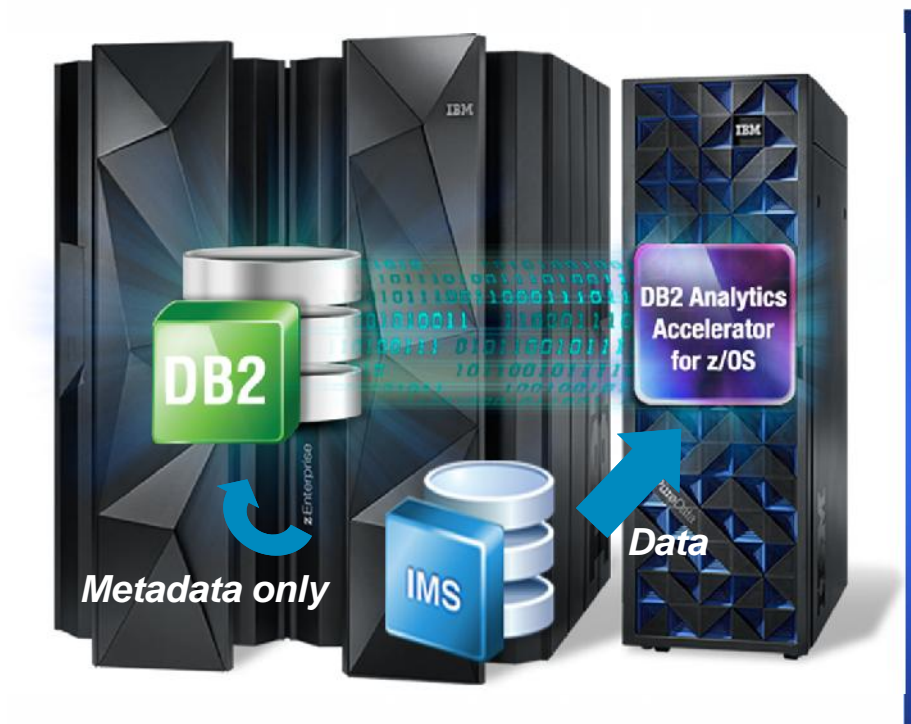

#### *Enabling data-driven insight*

- Transparent to applications and reporting tools that access DB2 data
- Inherits DB2 for z/OS data security attributes
- Simplified database design no need for indexes
- Eliminates need for tuning of analytic queries
- Fast deployment and time-to-value
- Join data between IMS, DB2 & other sources in order of magnitude faster

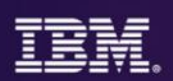

#### **Why it's transparent**

#### *A DB2 Analytics Accelerator is an extension of a DB2 for z/OS system*

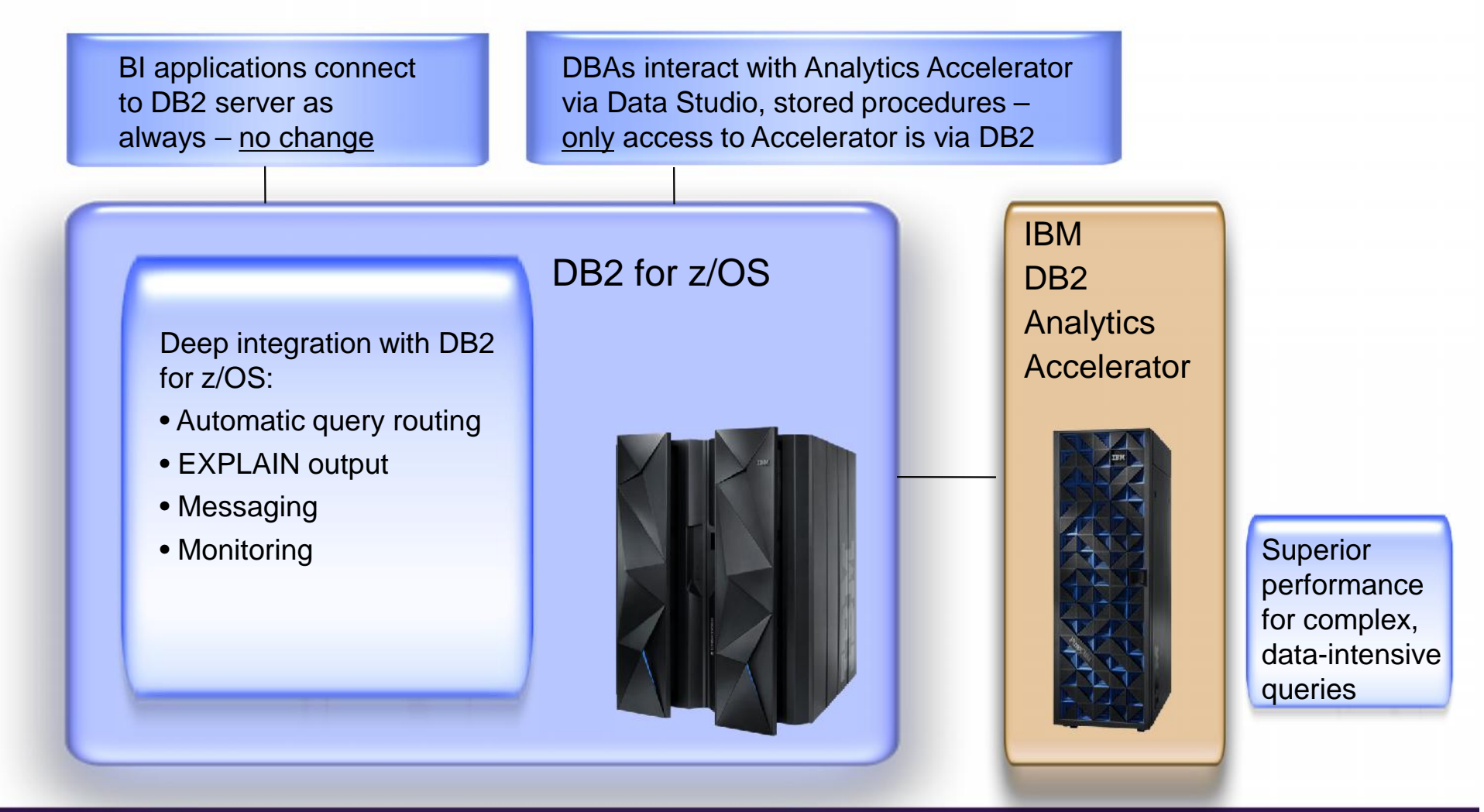

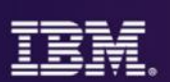

#### **Query execution process flow**

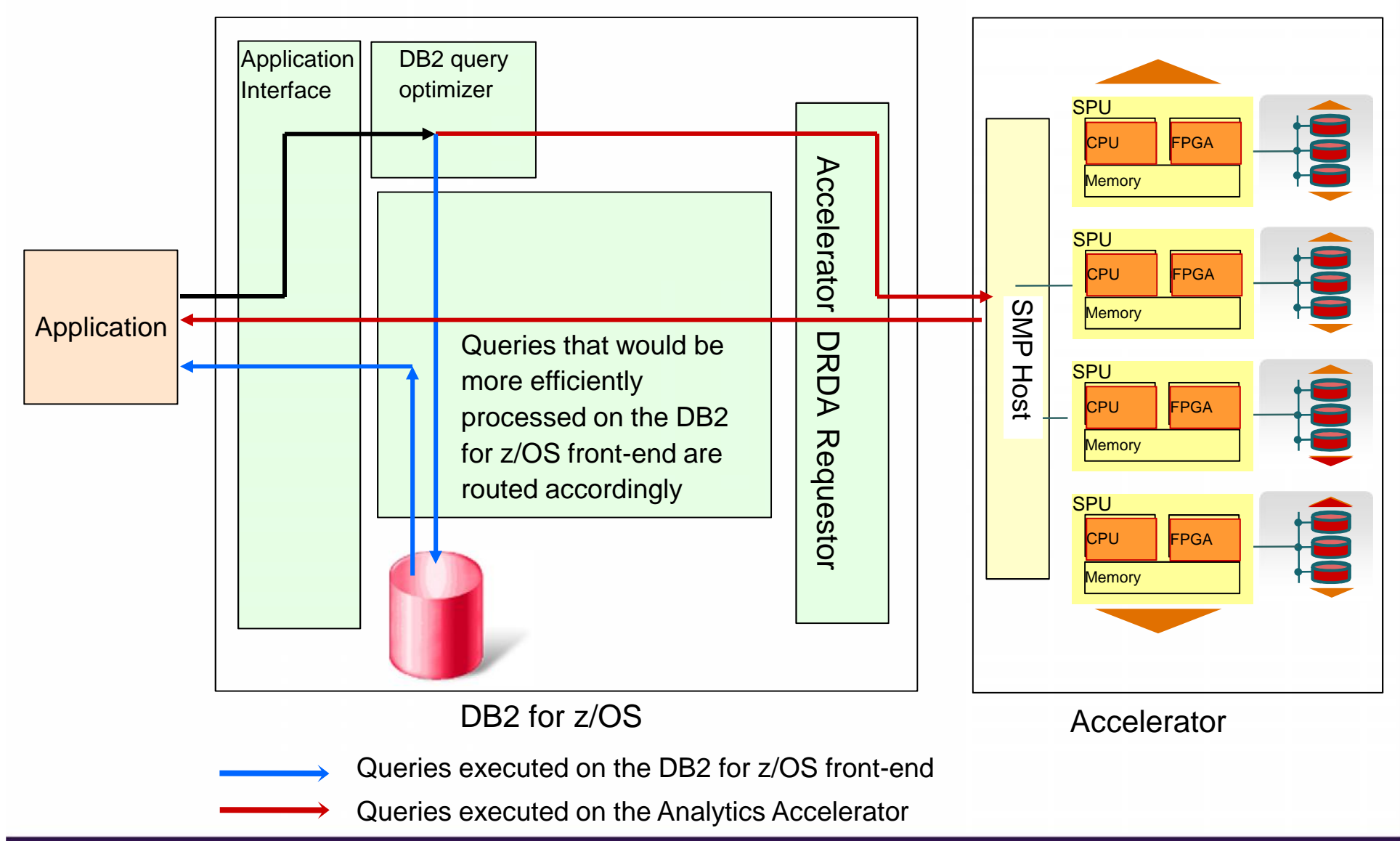

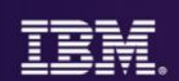

## Existing Client Interest

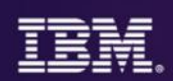

#### **Existing Client Interest …**

- Major Insurance Co with both IMS and DB2
	- –Recently did a very successful POC:
		- Loaded IMS & DB2 data into DB2 Analytics Accelerator
		- Ran queries against both IMS & DB2 data
		- Moving to production
- Financial Institution in the middle east
	- For years: ETL IMS data to Exadata
	- –Successful POC putting that data into DB2 Analytics Accelerator
- Financial Institution in Japan & another in Europe
	- –Expressed interest

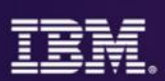

#### **DB2 Analytics Accelerator use cases with IMS data**

#### Make better decisions faster

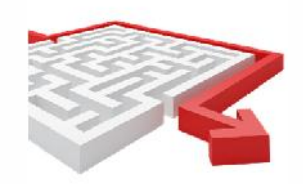

Large volume reporting of combined IMS and DB2 assets

#### Better understand your customers

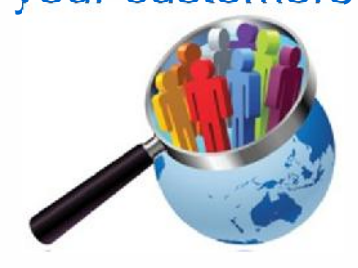

Leverage full breadth of transactional data for analytics

Trust your data

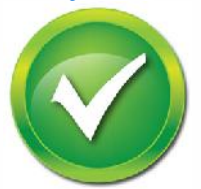

Ensure consistency of data relationships between IMS and DB2

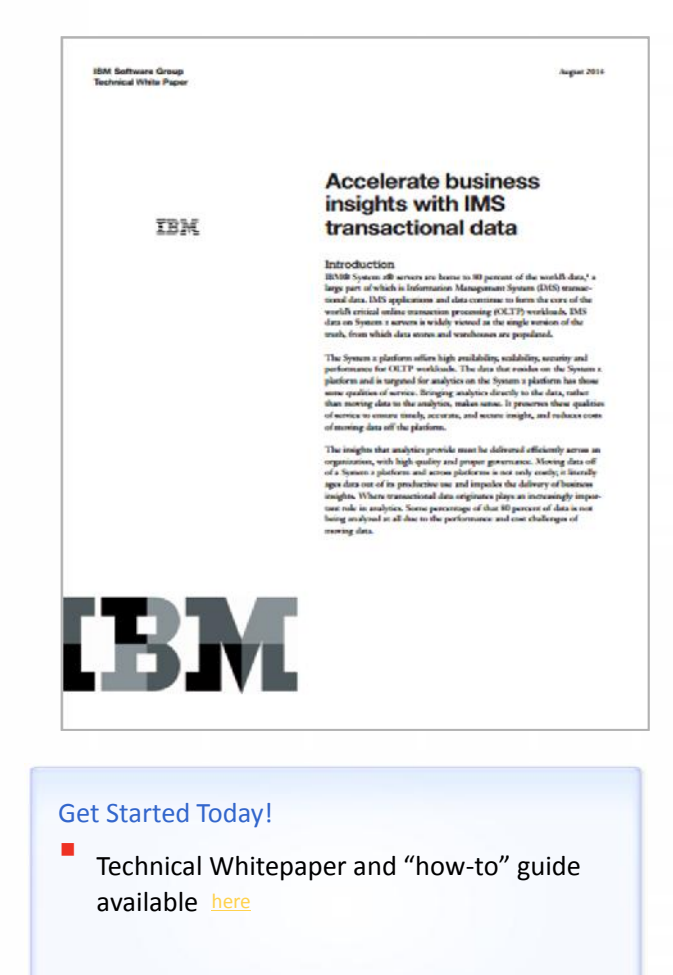

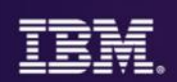

### The Solution: Routing IMS Queries through DB2

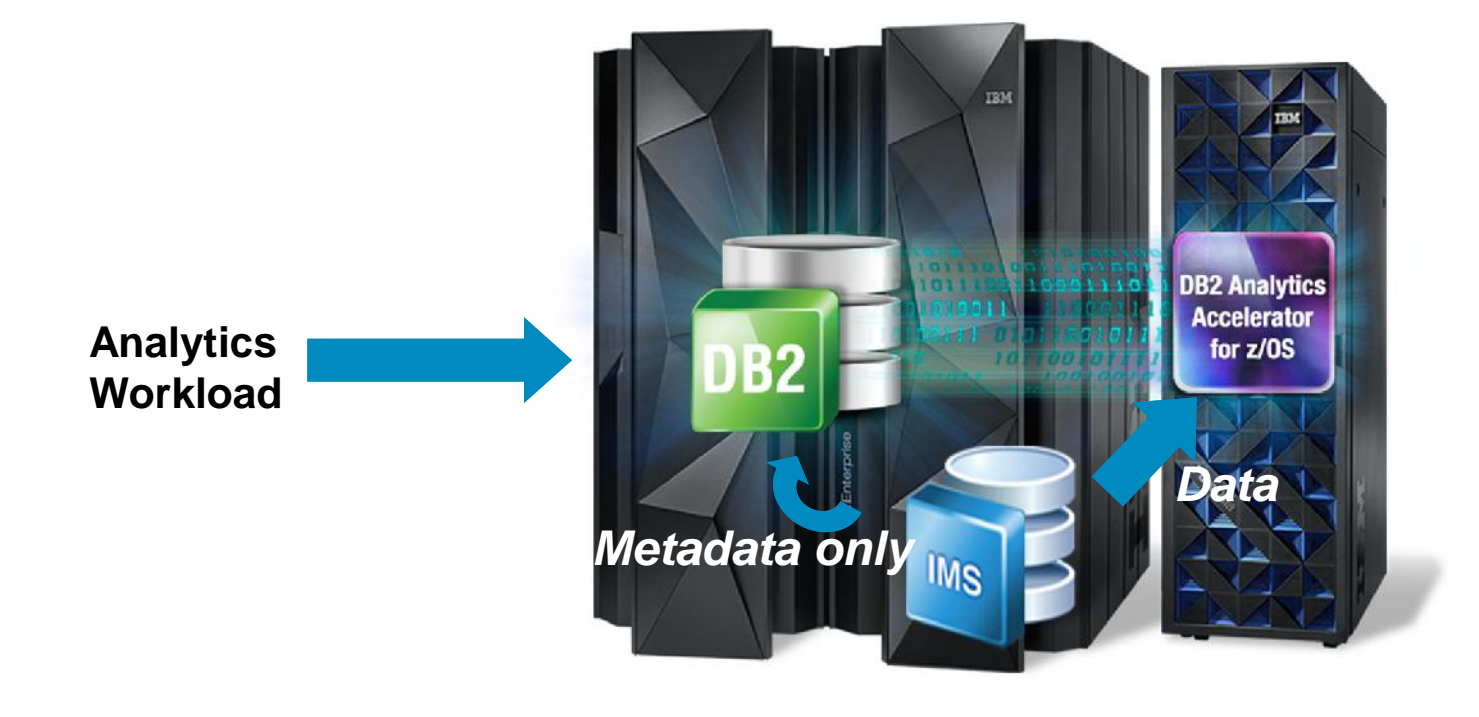

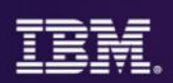

#### **Implementation Steps (the simplistic view):**

- 1. Extract and Transform IMS data
	- Transform because of special data types e.g. Packed decimal Date types in IMS
- 2. Define the IMS Tables (segments) to both DB2 and DB2 Analytics Accelerator
- 3. Load the IMS data into DB2 Analytics Accelerator only (no data needs to be loaded into DB2)
- 4. Enable query for acceleration

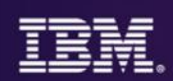

- 1. Extract and Transform IMS data
	- Options:
		- User Written Program
		- ETL Tool: IBM InfoSphere DataStage Product

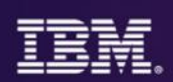

- 1. Extract and Transform IMS data
	- Options:
		- User Written Program
		- ETL Tool: IBM InfoSphere DataStage Product
- 2. Define the IMS Tables (Segments) to DB2 & DB2 Analytics Accelerator
	- Defining to DB2 done via execution of DDL (thru SPUFI for example)
	- The DDL can be generated by the IMS Explorer for development

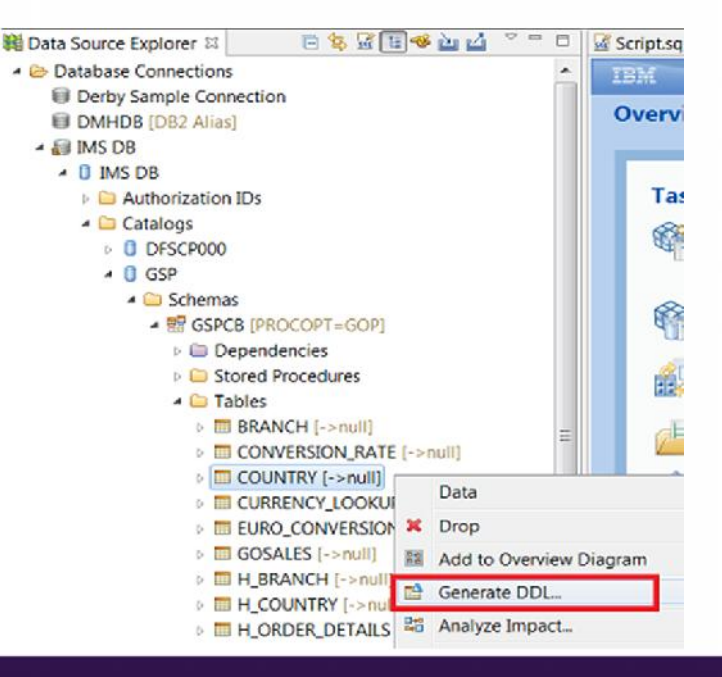

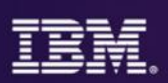

• Defining to DB2 Analytics Accelerator is a simple matter of executing ACCEL\_ADD\_TABLES stored procedure (can use Accelerator Studio GUI)

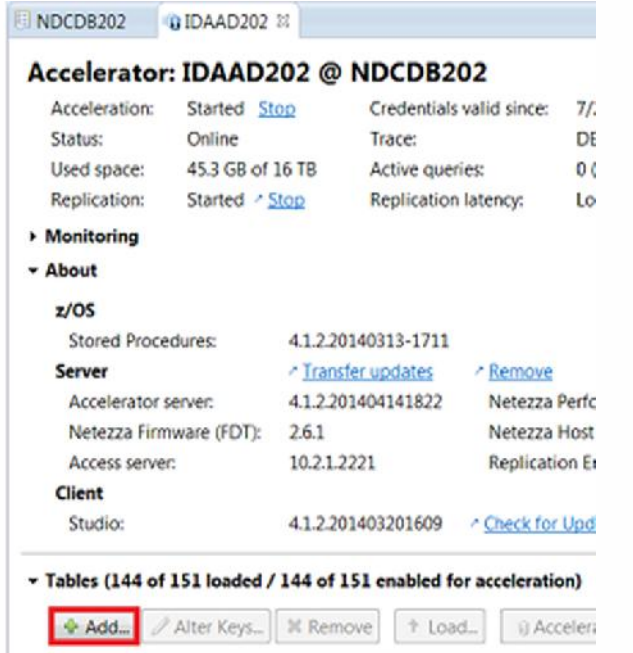

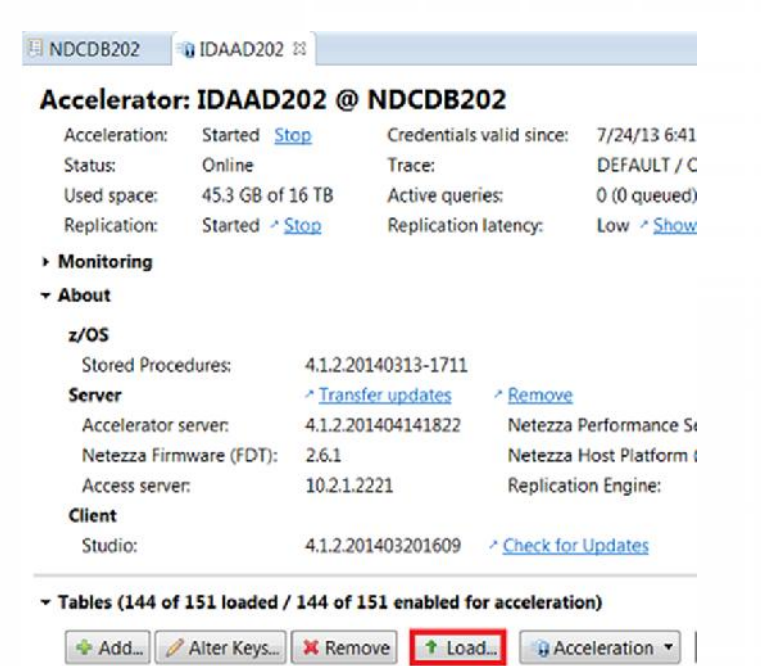

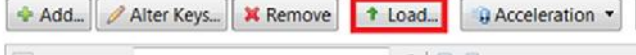

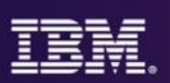

- Step 3: Load the IMS data into DB2 Analytics Accelerator.
	- Use the DB2 Analytics Accelerator Loader for z/OS Tool (to load into Accelerator only)
	- Note the extracted data has to be in a format that the DB2 Analytics Accelerator Loader for z/OS tool expects

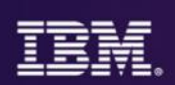

#### **Implementation Options**

- Option 1:
	- Extract and transform IMS data via a custom application and then
	- Load the data into DB2 Analytics Accelerator only using the DB2 Analytics Accelerator Loader for z/OS tool

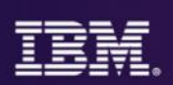

#### **Implementation Options**

- Option 2:
	- Extract and transform IMS data using IBM InfoSphere DataStage or similar ETL tool
	- Load the data into DB2 Analytics Accelerator only using the DB2 Analytics Accelerator Loader for z/OS tool

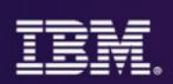

#### **Implementation Options**

- Option 3:
	- Extract and transform IMS data using IBM InfoSphere DataStage tool
	- Load the extracted data into DB2 from DataStage using the DB2 Connector stage
	- Load the data from DB2 into DB2 Analytics Accelerator using the Accel\_Load\_Tables stored procedure
- Cons: Data Duplication
- Pros:
	- No need for DB2 Analytics Accelerator Loader for z/OS tool
	- For near real time analytics, could propagate changes to IMS data (using CDC) from IMS to DB2 to DB2 Analytics Accelerator.
		- For this case, don't need Datastage and don't need the DB2 Analytics Accelerator Loader for z/OS tool

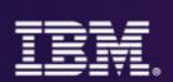

#### **IMS Lab POT**

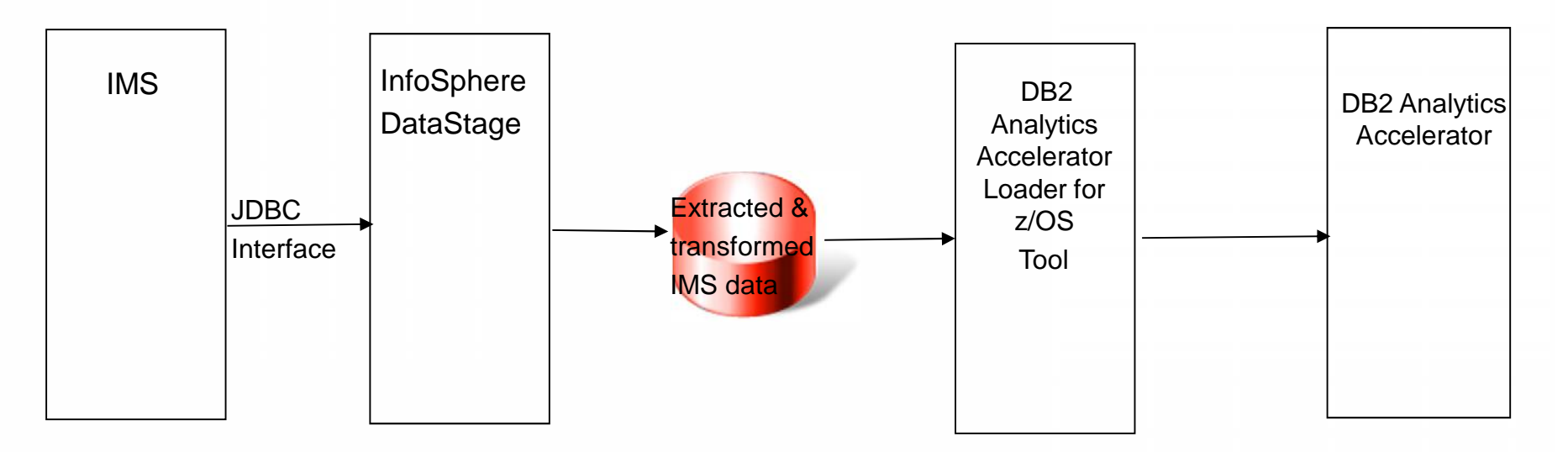

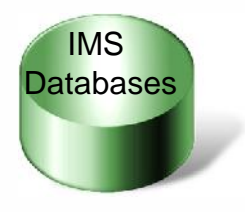

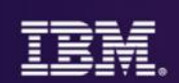

#### *Extraction and transformation via DataStage*

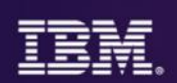

#### **IMS Access Integration with DataStage – Classic Federation**

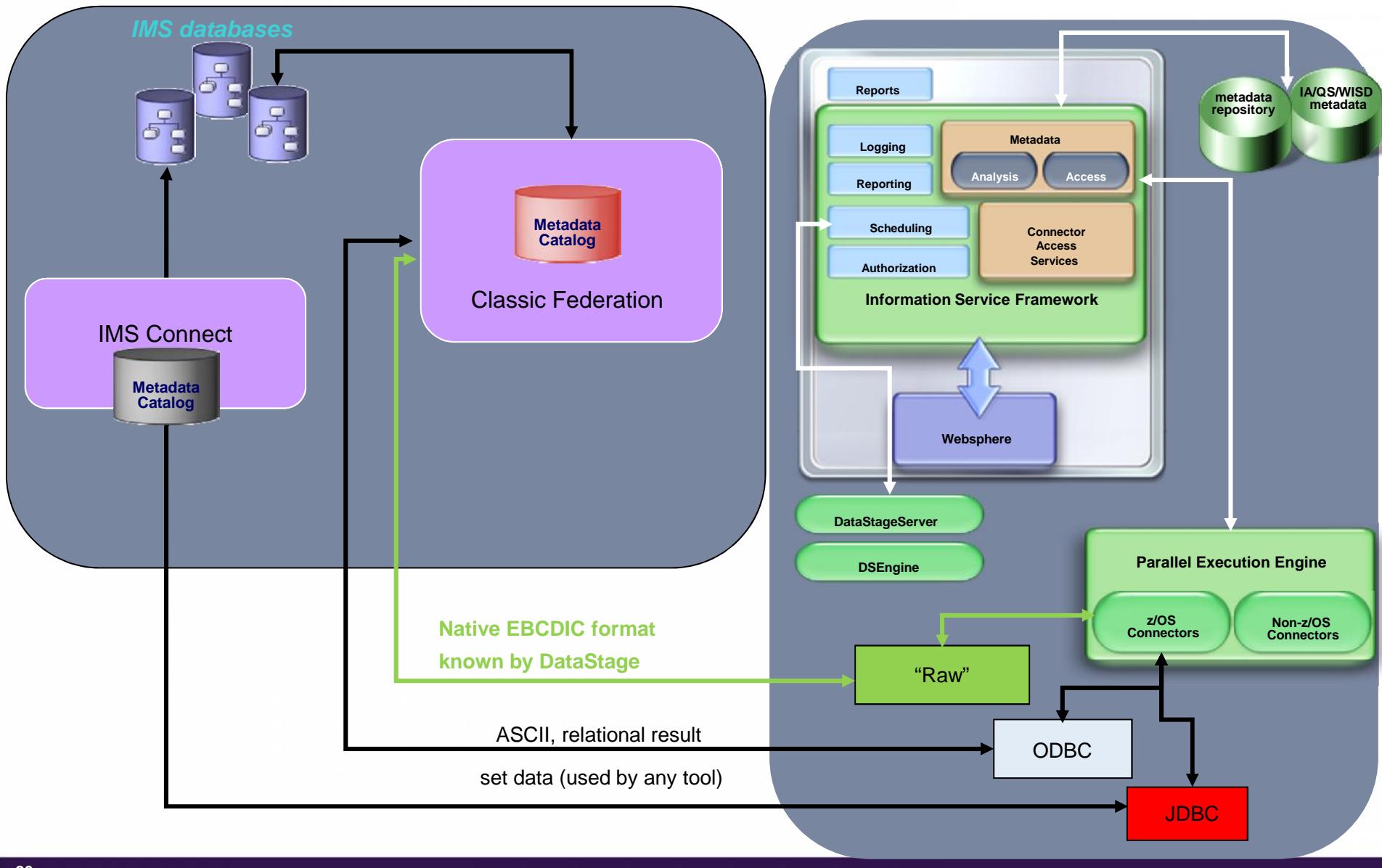

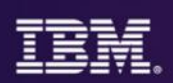

#### **Setting up DataStage**

- Need to use DataStage 9.1.2 or later (to use the JDBC interface to IMS)
- DataStage has a client piece & a server piece
	- Client piece: DataStage Designer (on Windows)
	- Server piece: ran it on SUSE Linux Enterprise Server for System z but could be run on distributed
- Make the IMS JDBC drivers available to the DataStage server
	- http://pic.dhe.ibm.com/infocenter/iisinfsv/v9r1/topic/com.ibm.swg.im.iis.conn.jdbc.usage.doc/topi cs/jdbc\_config\_driver.html
- And that's it!!!

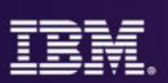

#### **Using DataStage**

- Use InfoSphere Metadata Asset Manager (IMAM) to import IMS metadata from the IMS Catalog – you need IMS Catalog installed!!
- Using the DataStage Designer client piece to design a job to do the Extract & transform
- Compile & run the job
- The job will produce a file of extracted & transformed data.

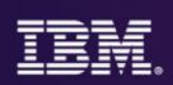

#### **Transformation with DataStage**

- **DataStage has many built-in functions:** 
	- DateFromJulianDay returns a date from the given Julian date
	- DecimalToString returns the string representation of the given decimal
- **Transformer Routines** 
	- **EXECUSTOM DEVELOPED TO CONTRET**
	- Written in C++

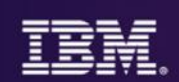

## Defining IMS tables to DB2 & DB2 Analytics Accelerator

#### **Defining IMS tables to DB2**

Executing DDL – via SPUFI for example

CREATE TABLE DNET770.COUNTRY ( GOSALES\_ROOT CHAR(12), COUNTRY\_CODE INTEGER, COUNTRY\_EN CHAR(180), SALES\_REGION\_CODE INTEGER, ISO\_THREE\_LETTER\_CODE CHAR(18), ISO\_TWO\_LETTER\_CODE CHAR(12), ISO\_THREE\_DIGIT\_CODE CHAR(18) );

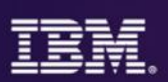

7/1/2014

#### **Defining IMS tables to DB2 Analytics Accelerator**

Matter of executing ACCEL\_ADD\_TABLES stored procedure (can use Accelerator Studio GUI)

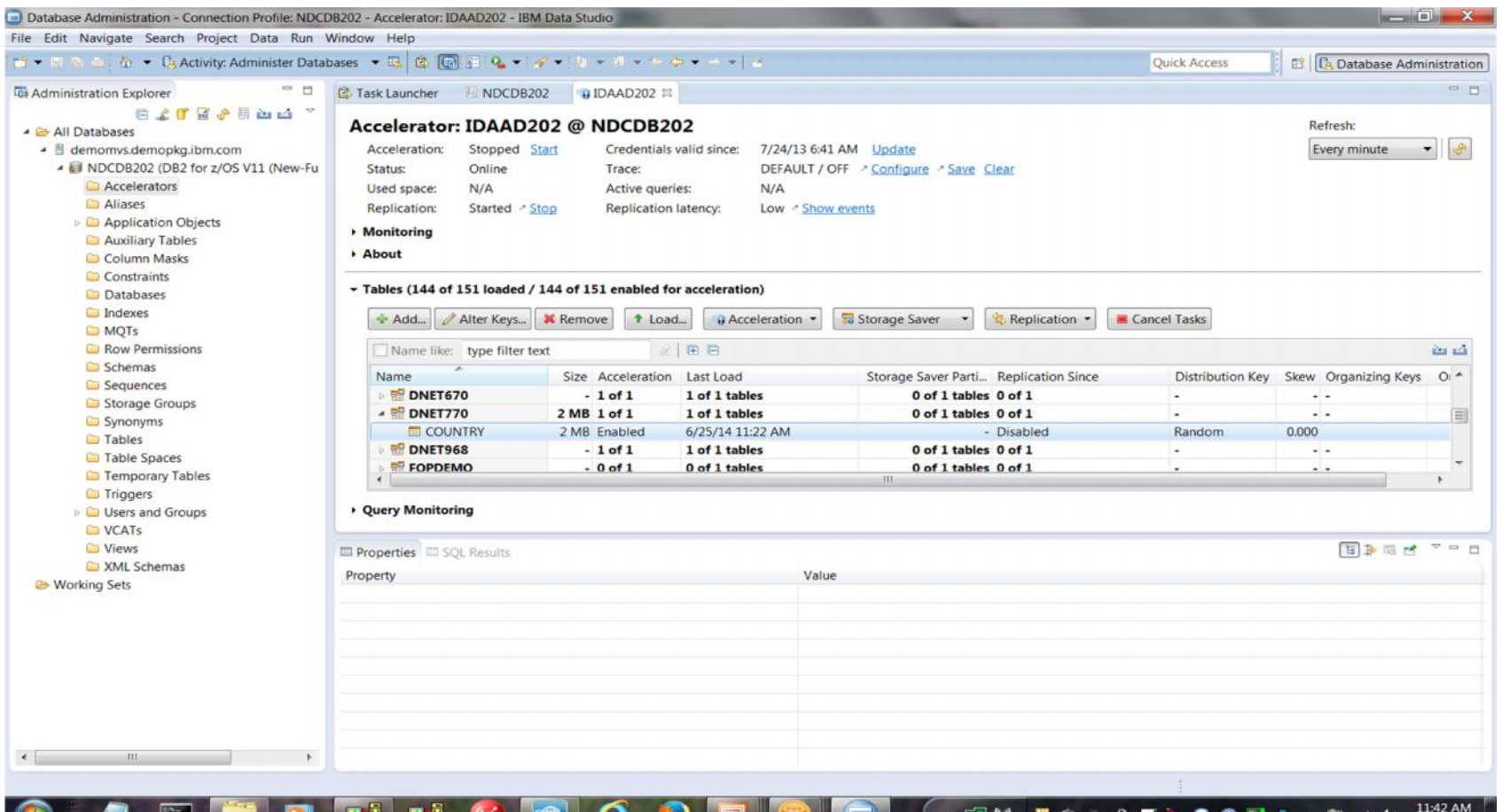

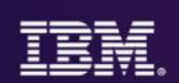

## Loading IMS data into DB2 Analytics Accelerator using the DB2 Analytics Accelerator Loader for z/OS Tool

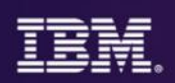

## **Loading IMS data into DB2 Analytics Accelerator**

- 1. So we extracted & transformed the data using DataStage
- 2. We defined the IMS tables to DB2 & DB2 Analytics Accelerator
- 3. FTP the data over to z/OS
- 4. Run the DB2 Analytics Accelerator Loader for z/OS tool JCL to Load IMS data into DB2 Analytics Accelerator only
	- DB2 Analytics Accelerator Loader for z/OS tool ISPF Panels can generate the JCL
	- But user still needs to code the field specifications:
		- What fields are in which columns of the input dataset

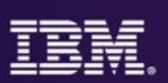

#### **DB2 Analytics Accelerator Loader for z/OS tool ISPF Panel**

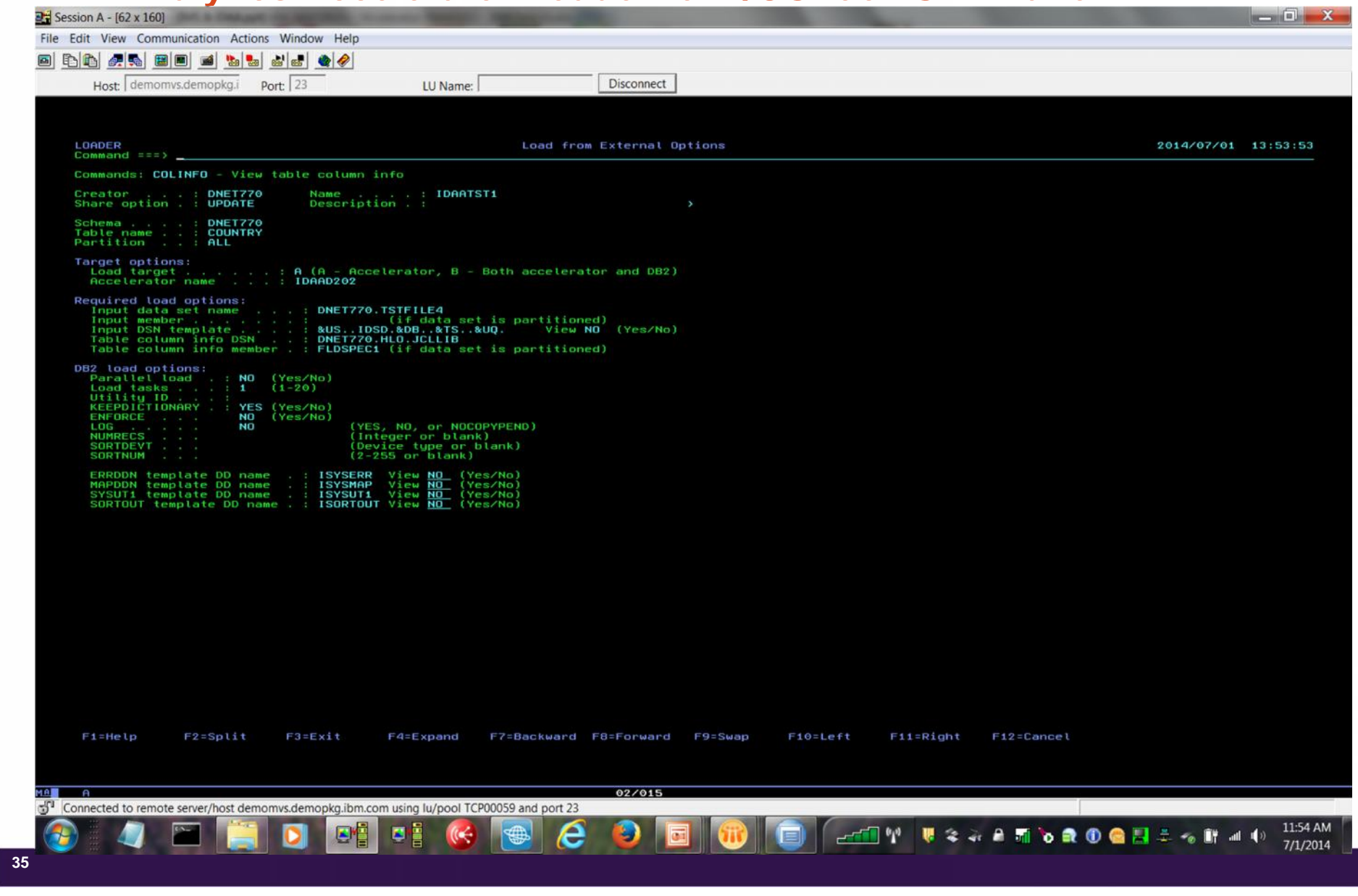

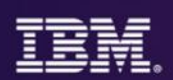

#### **DB2 Analytics Accelerator Loader for z/OS tool example JCL:** //HLOD0100 EXEC PGM=DSNUTILB, // REGION=0000M, // PARM=('DSNB') //STEPLIB DD DISP=SHR,DSN=DB2AAL.V1R1.SHLOLOAD // DD DISP=SHR,DSN=DB2.V11.DSNB.SDSNEXIT // DD DISP=SHR,DSN=DB2.V11.SDSNLOAD //HLODUMMY DD DUMMY //SYSPRINT DD SYSOUT=\* //UTPRINT DD SYSOUT=\* //SYSIN DD \* TEMPLATE ISYSREC DSN 'DNET770.TSTFILE4' ● input dataset name DISP(SHR,KEEP,KEEP) … … LOAD DATA IDAA\_ONLY ON IDAAD202  $\leftarrow$  Accelerator INDDN ISYSREC … INTO TABLE "DNET770"."COUNTRY" Table  $($ GOSALES\_ROOT POSITION ( 00001:00012) CHAR(00012), COUNTRY\_CODE POSITION ( 00013:00016) INTEGER, COUNTRY\_EN POSITION ( 00017:00196) CHAR(180), SALES\_REGION\_CODE POSITION ( 00197:00200) INTEGER, ISO\_THREE\_LETTER\_CODE POSITION ( 00201:00218) CHAR(18), ISO\_TWO\_LETTER\_CODE POSITION ( 00219:00230) CHAR(12), ISO\_THREE\_DIGIT\_CODE POSITION ( 00231: 00248) CHAR(18) ) //

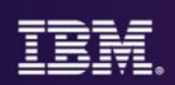

#### **Minimum Software versions required**

- IMS
	- Custom application to do the ETL: no minimum requirement
	- DataStage to do the ETL
		- Using the JDBC Interface
			- DataStage 9.1.2 & IMS V12 or higher with IMS Catalog implemented
		- Using the ODBC interface or Raw interface: no minimum IMS requirement
			- But also need Classic Federation
- DB2 V10 or higher
- DB2 Analytics Accelerator Version 3 or higher

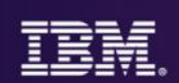

# Futures Investigation

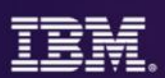

#### **IBM DB2 Analytics Accelerator Loader for z/OS Enterprise Edition**

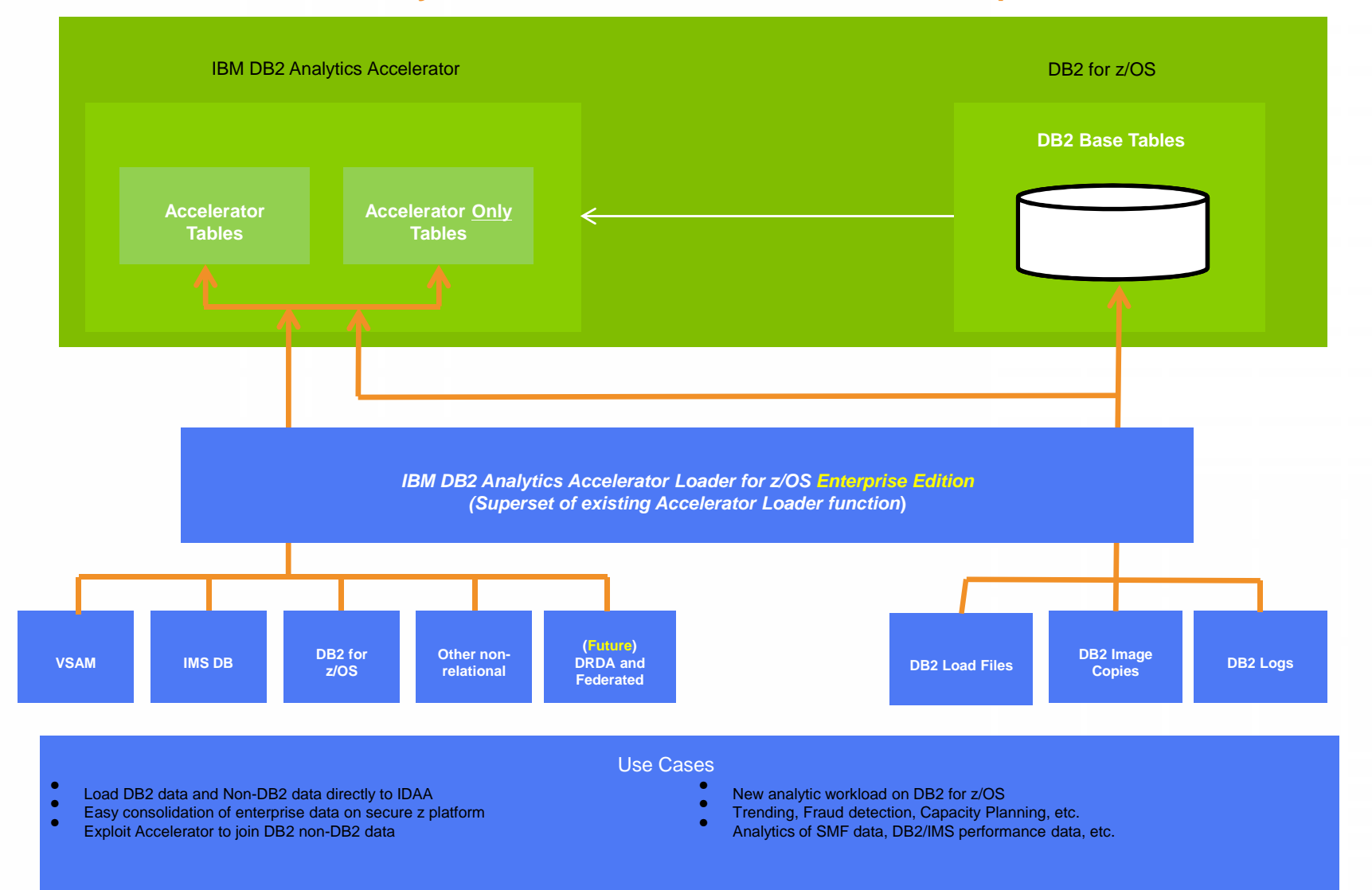

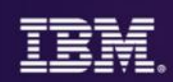

#### **IMS Data Load Process**

- Map IMS data sources via copy books
- Create virtual tables that represent IMS data
- Build and test select statement that represents data desired in accelerator
- Test select to verify it returns desired data
- DB2 table created that matches select result set
- JCL built to perform direct load from IMS into accelerator
- Batch job will extract IMS data and load to accelerator
	- Data extracted and loaded directly not landed in files
	- Can be placed in scheduler for refresh operation

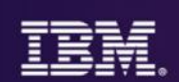

# **Resources**

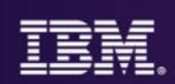

#### **Resources for IMS clients**

- White paper
	- http://ibm.biz/accelerate\_insights\_ims\_transactional\_data
- Technical Implementation document ( "Cook Book")
	- https://ibm.biz/ims\_idaa\_technical\_implementation
- IMS & IDAA demo on Youtube
	- https://ibm.biz/demo\_ims\_idaa

#### **IMS Technical Resources …**

- Kyle Charlet/Santa Teresa/IBM@IBMUS
	- IBM Distinguished Engineer
	- 1-408-463-4145

- Deepak Kohli/Silicon Valley/IBM@IBMUS,
	- 1-310-393-5902

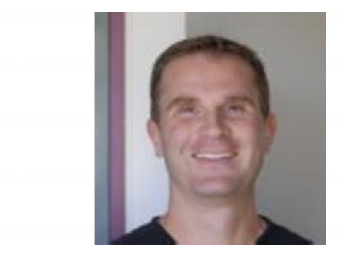

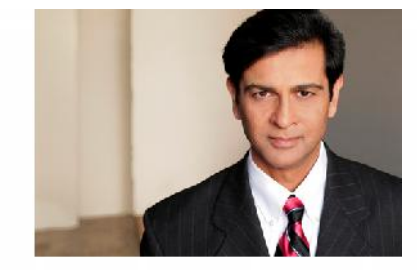

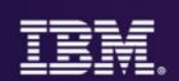

# Thanks for your time!